# **VanWindows naar Linux**

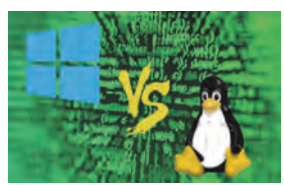

# **Deel 1: de voorbereiding**

# Hans Lunsing

De vorige keer zagen we dat Linux on‐ danks een aantal bezwaren toch heel wat voordelen heeft ten opzichte van Windows. Was dat voor u voldoende aantrekkelijk om een overstap te over‐ wegen? Dan heeft u misschien ook al ge‐ draaid met één of meer van de Live‐DVD's om een indruk te krijgen van de ver‐ schillende werkomgevingen (grafische gebruikersinterfaces ofwel GUI's) die in Linux beschikbaar zijn. Die Live‐DVD's geven echter ook inzicht in andere as‐ pecten van het gebruik van Linux. Zo ziet u welke programma's in elk van de werkomgevingen als standaard worden gebruikt voor functies als inter‐ net, e‐mail, tekstverwerking, muziek beluisteren en foto's en films bekijken. Bovendien blijkt in welke mate uw hard‐ ware door Linux wordt ondersteund. Bij de ter voorbereiding te zetten stappen zullen we dan ook dankbaar gebruik maken van de mogelijkheden die de Live‐DVD biedt.

Een Live‐DVD biedt helaas niet de mo‐ gelijkheid wijzigingen in de installatie en configuratie te bewaren. Bij onze verkenning van Linux via de Live‐DVD zou het bewaren van wijzingen toch wel heel handig zijn. Daartoe kunt u van de Live‐DVD een Live‐USB stick ma‐ ken met behulp van het programma UNetbootin: http://unetbootin.github.io. Dat maakt het in veel gevallen mogelijk installatie‐ en configuratiewijzingen permanent te maken.

Als u met virtuele pc's overweg kunt en uw computer ten minste 2 GB werkge‐ heugen heeft, is een mooie oplossing: de Live‐DVD‐systemen op een virtuele pc te installeren. Wijzigingen, zoals de installatie van een applicatie, blijven dan, net als op een echte pc, auto‐ matisch bewaard. Een nadeel is echter dat Linux in een virtuele pc te maken krijgt met virtuele hardware, zodat u op deze wijze dus niet kunt testen of uw echte hardware door Linux wordt ondersteund. In een virtuele pc kan al‐ leen software worden getest. Een heel geschikt en gemakkelijk te bedienen programma voor het maken van virtuele pc's is VirtualBox van Oracle:

http://www.virtualbox.org/. Download en installeer de Windows‐versie. Daarna kunt u binnen Windows naar hartelust Linux‐distributies vanaf een virtuele DVD installeren en draaien. Zo'n virtuele DVD is gewoon het iso‐bestand dat u downloadt en anders op een echte DVD zou branden.

#### Hardware

En zo komen we dan aan bij de eerste stap van de voorbereidingen van een eventuele overstap naar Linux: ga na of Linux wel met al uw hardware uit de voeten kan.

Om na te gaan of Linux uw hardware ondersteunt, kunt u natuurlijk proberen alle benodigde informatie op het World Wide Web te vinden. Dat is echter een hele klus. De informatie is overal ver‐ spreid, nogal eens verouderd en niet bijgehouden, meestal Engelstalig, en veelal in erg technische taal gegoten. Gelukkig is de ondersteuning van hard‐ ware door Linux het afgelopen decenni‐ um heel sterk verbeterd. De meeste fabrikanten geven nu de specificaties van hun hardware wel vrij zodat ont‐ wikkelaars van Linux er drivers voor kunnen programmeren. Enkele fabri‐ kanten maken zelf drivers voor Linux, zoals nVidia voor zijn videokaarten, en HP voor zijn printers.

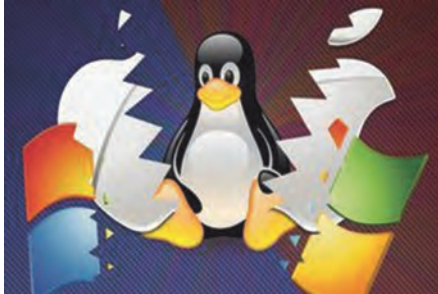

In het algemeen geldt zelfs dat Linux 'out‐of‐the‐box' meer hardware onder‐ steunt dan Windows. Dat is in het bij‐ zonder zo voor oudere hardware waar‐ voor geen Windows‐drivers meer worden gemaakt. Voor de allernieuwste hard‐ ware is er daarentegen vaak nog geen of gedeeltelijke Linux‐ondersteuning omdat de ontwikkelaars van Linux im‐ mers tijd nodig hebben om er een dri‐ ver voor te maken. Een oudere driver voor eventuele eerdere versies van die hardware zou in zo'n geval gedeeltelijk soelaas kunnen bieden. Als Linux in zo'n geval de nieuwe hardware wel herkent, schakelt het mogelijk die oudere driver zelf in. Anders is enige zelfwerkzaam‐ heid vereist.

Een fabrikant die zelf geen Linux‐driver maakt, vermeldt op de verpakking van de hardware vaak alleen ondersteuning voor Windows en OS X, ook al onder‐ steunt Linux het apparaat ook. Denk dus in zo'n geval niet dat u de hardwa‐ re in Linux niet kunt gebruiken. Alleen

als zo'n fabrikant de specificaties van zijn product niet vrijgeeft, heeft Linux een probleem. Gelukkig komt dat bij mijn weten heel weinig meer voor. Zo zijn er inkjetprinters van Lexmark en Canon die niet of maar gedeeltelijk werken. Epson‐ en vooral HP‐printers worden juist heel goed ondersteund.

De nieuwe UEFI BIOS wordt onder‐ steund. De grote commercieel onder‐ steunde Linux‐distributies, zoals Ubuntu, openSUSE en Fedora, kunnen ook over‐ weg met Secure boot, een nieuw onder‐ deel van UEFI dat alleen gecertificeerde besturingssystemen toelaat. Het wordt sinds de komst van Windows 8 in 2012 in nieuwe pc's toegepast. Om andere Linux‐distributies te gebruiken kan het nodig zijn om Secure boot uit te scha‐ kelen (dat kan gelukkig nog!).

De eenvoudigste manier om te contro‐ leren of uw hardware met Linux werkt, is om hem te gebruiken terwijl Linux draait. Dat doen we natuurlijk met een Live‐DVD. Het doet er niet zoveel toe welke van de werkomgevingen u dan gebruikt. Voor externe hardware als een printer of een scanner zal het veelal nodig zijn hem eerst te configu‐ reren, waarbij dan ook een driver wordt gedownload en geïnstalleerd. Als u niet met een Live‐USB‐stick werkt bent u die driver en de bijbehorende configuratie na afloop van de sessie wel weer kwijt.

Een Live‐DVD leent zich nu eenmaal niet voor permanente wijzigingen. Fabrikant‐eigen drivers zult u tever‐ geefs op een Live‐DVD zoeken. Voor sommige wifi‐kaarten (in het bijzonder van Broadcom) kan het echter nodig zijn een driver van de fabrikant te in stalleren. Er zit dan niets anders op dan deze vooraf te downloaden en bijvoor‐ beeld op een USB‐stick te zetten.

Voor het geval u toch nog het een en ander op het internet wilt nazoeken, volgen hier enige nuttige links (veelal Engelstalig):

• http://www.linuxhardware‐guide.com/ De Linux‐hardwa‐ regids biedt een da‐ tabank van hardware en geeft informatie over de Linux‐ compatibiliteit van de apparatuur.

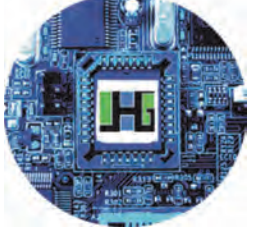

# **SoftwareBus**

• http://www.linuxdrivers.org/: een compendium van Li‐ nux‐hardware compatibility lists (HCL) en Linux‐drivers. • https://www.open-

printing.org/printers Hier vindt u of en in welke mate een printer wordt onder‐ steund.

• https://wire

less.wiki.kernel.org/: de officiële Li‐ nux‐wireless (wifi) wiki. Zie in geval van problemen met Broadcom wifi ook: https://help.ubuntu.com/community/

WifiDocs/Driver/bcm43xx.

De grote commerciële Linux‐distributies hebben een database van gecertificeer‐ de hardware:

• **Ubuntu**:

http://www.ubuntu.com/certification/ desktop/. Deze kan ook worden ge‐ raadpleegd voor de gemeenschaps‐ varianten en afgeleiden van Ubuntu, zoals Kubuntu en Linux Mint. • **SUSE**:

https://www.suse.com/yessearch/. Omdat de nieuwe gemeenschapsdis‐ tributie openSUSE Leap op SUSE Linux Enterprise is gebaseerd, kan hij ook daarvoor worden geraadpleegd. Dat geldt niet zonder meer voor eerdere versies van openSUSE.

• **Red Hat**: https://access.redhat.com/ecosystem/ #certifiedHardware. Fedora (ook een soort hoed!) is de bijbehorende gemeenschapsdistributie waar de in‐ novatie voor Red Hat plaats vindt. Het is aannemelijk dat wat met Red Hat werkt ook werkt met Fedora.

Daarnaast voeren verschillende gemeen‐ schapsdistributies een zgn. HCL (Hard‐ ware Compatibility List):

- **Linux Mint**:
- http://community.linuxmint.com/ hardware. • **openSUSE**:
- https://en.opensuse.org/Portal: Hardware.
- D**ebian**:
- https://wiki.debian.org/Hardware.

Heel volledig zijn ze echter niet. Bedenk hierbij dat alle Linux distributies in principe gebruik maken van dezelfde Linux‐kernel en drivers. Wat in de ene distributie werkt, zou ook in andere distributies met dezelfde kernelversie moeten werken. En hoe nieuwer de kernel (en hoger het versienummer) des te meer zal er werken. Soms maakt een distributie een nieuwere driver voor een oudere kernel beschikbaar.

Mocht u een apparaat hebben dat abso‐ luut niet of niet goed met Linux aan de praat te krijgen is, maar dat u beslist wel nodig hebt, dan hebt u pech en is Linux helaas niet voor u. Gelukkig komt

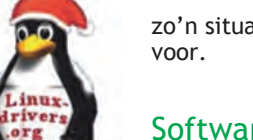

zo'n situatie nog maar heel weinig

### **Software**

Nadat de hardware op compatibiliteit met Linux is onderzocht , volgt de tweede stap in de voorbereiding op een overstap naar Linux: ga na of de nu door u gebruikte programma's ook voor Linux beschikbaar zijn en zo nee, of er goede alternatieven zijn.

Begin met een lijstje van wat u met uw computer doet en ook na de overstap op Linux wilt blijven doen. Het gaat daarbij niet zozeer om de specifieke programma's, maar om de functies die die programma's vervullen. Zo is In‐ ternet Explorer of Edge een internet‐ browser. Outlook een programma voor e‐mail en agenda, Microsoft Office een kantoorpakket. Ga vervolgens na of het programma dat u voor elk van de ge‐ wenste functies gebruikt ook voor Linux beschikbaar is. Gebruikt u bijvoorbeeld Firefox of Google Chrome als internet‐ browser, dan hoeft u dat in Linux niet te veranderen: beide programma's zijn er ook voor Linux.

Voor een programma dat niet voor Linux beschikbaar is, moet u een alternatief zoeken. Zoek dan bij voorkeur een al‐ ternatief dat niet alleen voor Linux maar ook voor Windows beschikbaar is. In dat geval kunt u het alternatieve programma al in Windows gaan gebrui‐ ken. Zo kunt u er rustig aan wennen zonder dat u meteen ook aan de nieuwe werkomgeving van Linux moet wennen. En als u dan later op Linux overgaat zijn de programma's in elk geval al ver‐ trouwd.

Wat bij de keuze van een alternatief een belangrijke rol speelt, is of u met dat alternatief hetzelfde kunt doen als wat u met het oorspronkelijke program‐ ma deed. Dat kan betekenen dat u met een veel simpeler alternatief al toe kunt. Stel bijvoorbeeld dat u Adobe Photoshop alleen voor een reeks een‐ voudige fotobewerkingen gebruikt, die u ook met een veel eenvoudiger pro‐ gramma als IrfanView kunt uitvoeren. Dan hoef u geen volledig alternatief voor Photoshop te vinden, maar kunt u met een eenvoudiger, kleiner program‐ ma uit de voeten. Anderzijds is het ook mogelijk dat u geen enkel alternatief kunt vinden waarmee u alles kunt doen wat u met het oorspronkelijke program‐ ma ook deed. Dan is het de vraag hoe belangrijk al die functies van het pro‐ gramma voor u zijn. Kunt u van één of meer afzien? Zo ja, dan is misschien toch een weliswaar onvolledig, maar wel voldoende, alternatief mogelijk.

Bij de keuze van een alternatief kan ook de gebruikersinterface een rol spe‐ len. Lijkt hij op die van het Windows‐ programma, zodat u er redelijk snel aan

kunt wennen? Indien anders, is hij dan beter of slechter? Vaak is pas een goed oordeel te vellen door er een tijdje mee te werken. Een keuze kan dus best voorlopig zijn. Mocht het alternatief op den duur toch niet voldoen, dan zijn er altijd nog wel andere mogelijkheden.

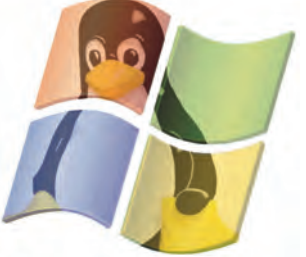

Kunt u geen vol‐ doende alternatief vinden? Als laatste toevlucht is er dan nog altijd Wine.

Wine is een bijzonder Linux‐programma waarmee Windows‐programma's in Linux kunnen worden uitgevoerd. U kunt het zien als een laag tussen Linux en de Windows‐programma's, die de com‐ municatie van die programma's met het besturingssysteem vertaalt van Windows naar Linux. Een echt Linux‐ programma is te verkiezen, maar als dat er niet is kan zo in veel gevallen een Windows‐programma worden ge‐ draaid. Echter, zeker niet elk Windows‐ programma werkt. Sommige program‐ ma's werken maar gedeeltelijk, en sommige helemaal niet. Wine wordt echter in snel tempo doorontwikkeld, waardoor het aantal niet of niet goed werkende programma's voortdurend afneemt. Wine is te vinden op:

https://www.winehq.org/.

U hoeft het daar niet te downloaden, want elke Linux‐distributie biedt het via zijn softwarebeheerpro‐ gramma aan. Wel vindt u op die web‐ site een database (AppDB), waarin u voor heel veel Windows‐program‐ ma's kunt vinden in welke mate ze werken met behulp van Wine. Veel van die informatie is ge‐ baseerd op oudere versies van Wine. Een programma dat

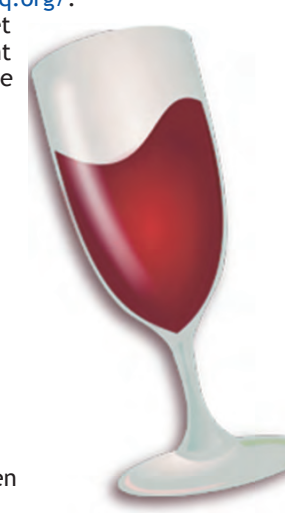

volgens de AppDB niet of niet goed werkt met Wine doet het misschien wel met de nieuwste versie van Wine. Laat u in zo'n geval dus niet weerhouden om het toch te proberen.

Op de website van CompUsers: https://www.compusers.nl/, vindt u onder Software voor verschillende functies een lijst van open‐source pro‐ gramma's voor Windows. Per program‐ ma is aangegeven of het ook voor Linux beschikbaar is. Dat kan u helpen om snel alternatieven te vinden die voor beide besturingssystemen beschikbaar zijn. Voor enkele veel gebruikte pro‐ gramma's volgt hier een lijstje met zo'n alternatief.

15

2015 6

**SoftwareBus** 

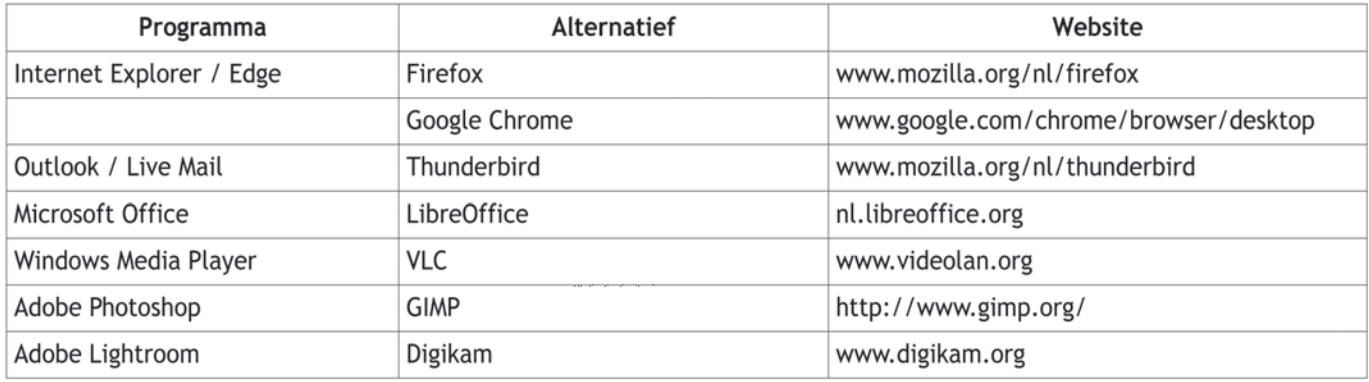

Er zijn verschillende (Engelstalige) web sites die overzichten van alternatieven voor allerlei Windows‐software geven. Ik noem hier:

- http://linuxappfinder.com/ alternatives: De Linux App Finder met al‐ ternatieven voor Windows en OS X Software;
- http://www.linuxalt.com/: The Linux Alternative Project geeft voor enkele tientallen Windows‐programma's al‐ ternatieven in Linux;
- http://www.linuxlinks.com/article/ 20070701111340544/Equivalents.html: Linux‐equivalenten van enige tiental‐ len Windows‐programma's, gegeven door LinuxLinks.com.

Er is zelfs iemand (Jason Cannon) die een klein e‐book heeft samengesteld met daarin Linux‐alternatieven voor de populairste Windows‐applicaties. Het is gratis te downloaden. U vindt het hier:

• http://www.linuxtrainingacademy. com/linux‐apps/.

En zo is er wel meer te vinden in het World Wide Web. Let wel dat deze websites alleen Windows‐software noemen die niet voor Linux beschikbaar is, terwijl bij de Linux‐alternatieven niet wordt vermeld of deze ook voor Windows beschikbaar zijn. Hoe dan ook, met behulp van deze overzichten zult u vrijwel altijd wel een Linux‐alter‐ natief voor uw Windows‐programma kunnen vinden.

### Werkomgeving

Naast andere programma's krijgt u in Linux ook te maken met een andere werkomgeving. Anders dan in Windows hebt u daarin de keus. In de vorige af‐ levering stonden de URL's van Ubuntu en Linux Mint Live‐DVD's voor zeven verschillende werkomgevingen. In de Ubuntu URL's werd nog verwezen naar het versienummer 15.04, maar inmid‐ dels is 15.10 verschenen. Vervang in de URL's indien gewenst 15.04 door 15.10. Sommige van de werkomgevingen heb‐ ben wel wat van Windows, andere zijn heel anders. Onderzoek maar eens wel‐ ke u het best bevalt. Een naar later in‐ zicht verkeerde keuze is helemaal niet erg. Het is in Linux heel gemakkelijk om er een extra werkomgeving bij te installeren. Bij het inloggen hebt u dan de keus. Ook verwijderen gaat net zo gemakkelijk.

Lees voor meer informatie over de ver‐ schillende werkomgevingen mijn artikel in **SoftwareBus 2015‐2** over 'Werkom‐ gevingen in Linux'.

### **Samenvatting**

Zet als voorbereiding op een overstap naar Linux de volgende stappen:

**1**. Onderzoek, met behulp van een Linux Live‐DVD, of Linux met al uw hard‐ ware overweg kan. Zo niet, en is de hardware in kwestie essentieel, dan komt een overstap naar Linux niet in aanmerking. Natuurlijk kunt u Linux

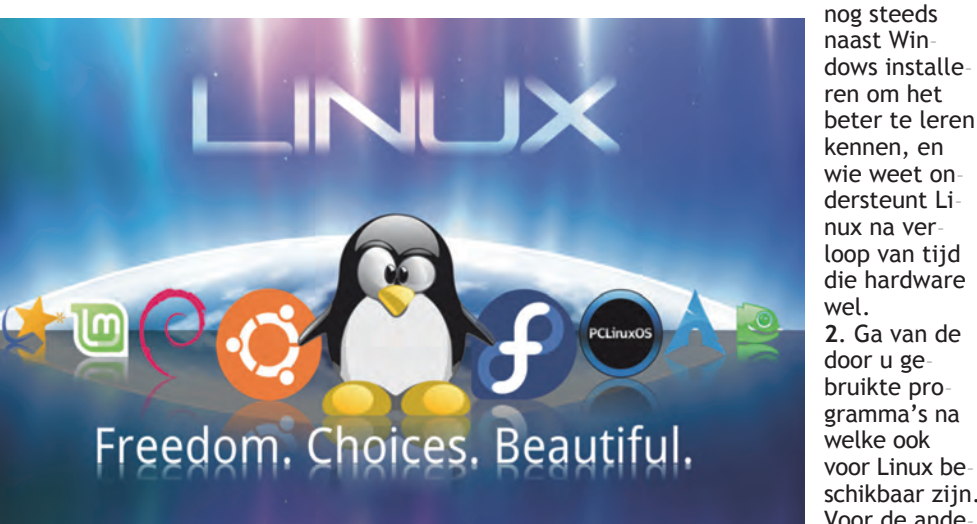

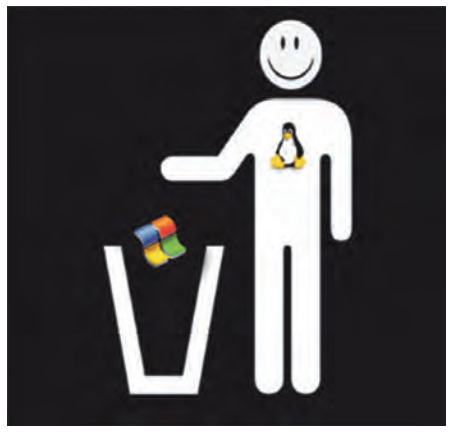

ternatieven moeten vinden. Zoek dan bij voorkeur naar alternatieven die ook voor Windows beschikbaar zijn, zodat u er in Windows al mee ver‐ trouwd kunt raken. Andere alterna‐ tieven kunt u mogelijk met behulp van een Linux Live‐DVD bestuderen. Een virtuele pc is daarbij heel handig.

**3**. Onderzoek met behulp van Linux Live‐ DVD's welke werkomgeving u het best bevalt.

Als u dit allemaal hebt gedaan, kunt u goed voorbereid overstappen op Linux zonder voor onaangename verrassingen komen te staan.

## Tot slot

Maakt u wel eens gebruik van de op‐ drachtregel in Windows? Dat zwarte scherm dat mensen vaak onterecht het DOS‐scherm noemen? Of gebruikt u misschien zelfs wel de Powershell? Dan is het misschien interessant om in Windows Cygwin te installeren: https://cygwin.com/. Daarmee krijgt u de beschikking over de zelfde shell met opdrachtregel (genaamd bash) en de vele programma's voor die opdracht‐ regel als in Linux.

#### *Tot de volgende keer!*

wel. **2**. Ga van de door u ge‐ bruikte pro‐ gramma's na welke ook voor Linux be‐ schikbaar zijn. Voor de ande‐ re zult u al‐

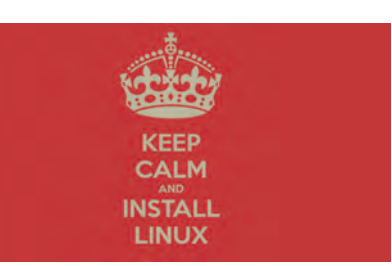

٠